## **Työvoimaviestit**

Työvoimaviestien kautta pystyy määrittämään ja muokkaamaan massapostituksia, jotka lähetetään kaikille valittuun ryhmään kuuluville sekä kaikille myöhemmin ryhmään liittyville. Kun sivun avaa niin alkunäkymässä näkyy kaikki tähän mennessä lähetetyt viestit sekä mahdollisesti vielä lähettämättä olevat luonnokset.

Lähetetyt viestit säilyvät listassa lokina tapahtuneista mutta lähettämättä olevat luonnokset voidaan vielä kokonaan poistaa. Sekä luonnosten että lähetettyjen viestien kohdalla viestin tietoihin päästää klikkaamalla sen otsikkoa. Uusi viesti painike luonnollisesti luo uuden viestin.

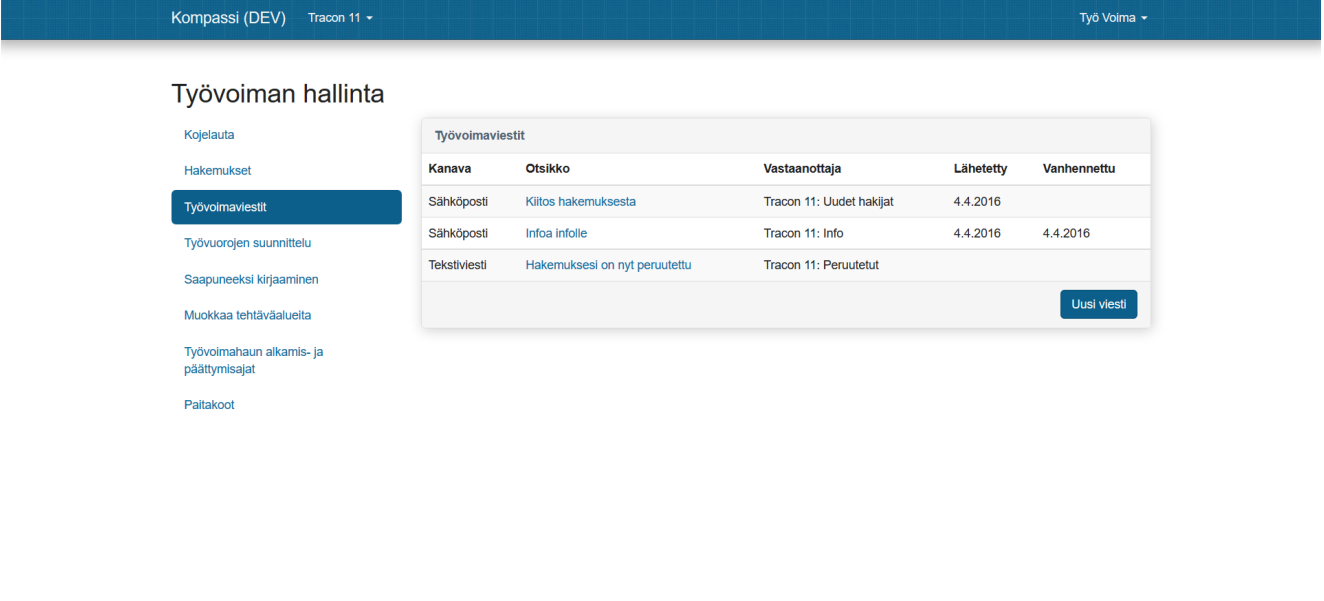

Tracon 11 -tapahtuman järjestää Tracon ry. Kompassi @ 2009–2016 Santtu Pajukanta et al. Rekisteriseloste.

Uutta viestiä luodessa ensimmäisenä valitaan mitä kanavaa käyttäen se lähetetään. Tällä hetkellä työvoimaviestien lähetys tukee sekä sähköpostia että tekstiviestejä, mutta sähköpostit ovat yleensä normaali ja pääasiallinen viestintäkeino kun taas tekstiviestit on tarkoitettu korkeintaan kiireellisiin yhteydenottoihin. Kompassi ei myöskään tarkista käyttäjien lisäämiä puhelinnumeroita varmistusviestillä, joten virheiden mahdollisuus niissä on suurempi kuin sähköposteissa.

Vastaanottajaryhmästä valitaan mille ryhmällä kyseinen viesti lähetetään. Ryhmien nimet on koitettu valita kuvaavasti että oikean ryhmän valinta olisi helppoa, niistä kuitenkin laajempi määrittely omana sivunaan.

Otsikko näkyy sähköpostiviestissä vastaanottajille mutta sitä käytetään myös työvoimaviestien listassa eri viestien tunnistamiseen, joten tiivis ja kuvaava otsikko on suotava. Siinä vaiheessa kun työvoimaviestejä kertyy niin otsikoiden merkitys oikean viestin löytämisessä korostuu.

Viestin teksti kenttään taas tulee itse lähetettävän viestin sisältö. Tekstiviestissä ei näy muuta kuin kysyinen teksti. Suurin osa tekstistä välitetään vastaanottajalle sellaisenaan mutta se tukee myös joitakin automaattisia tekstejä, joihin se opastaa myös uutta viestiä tehdessä.

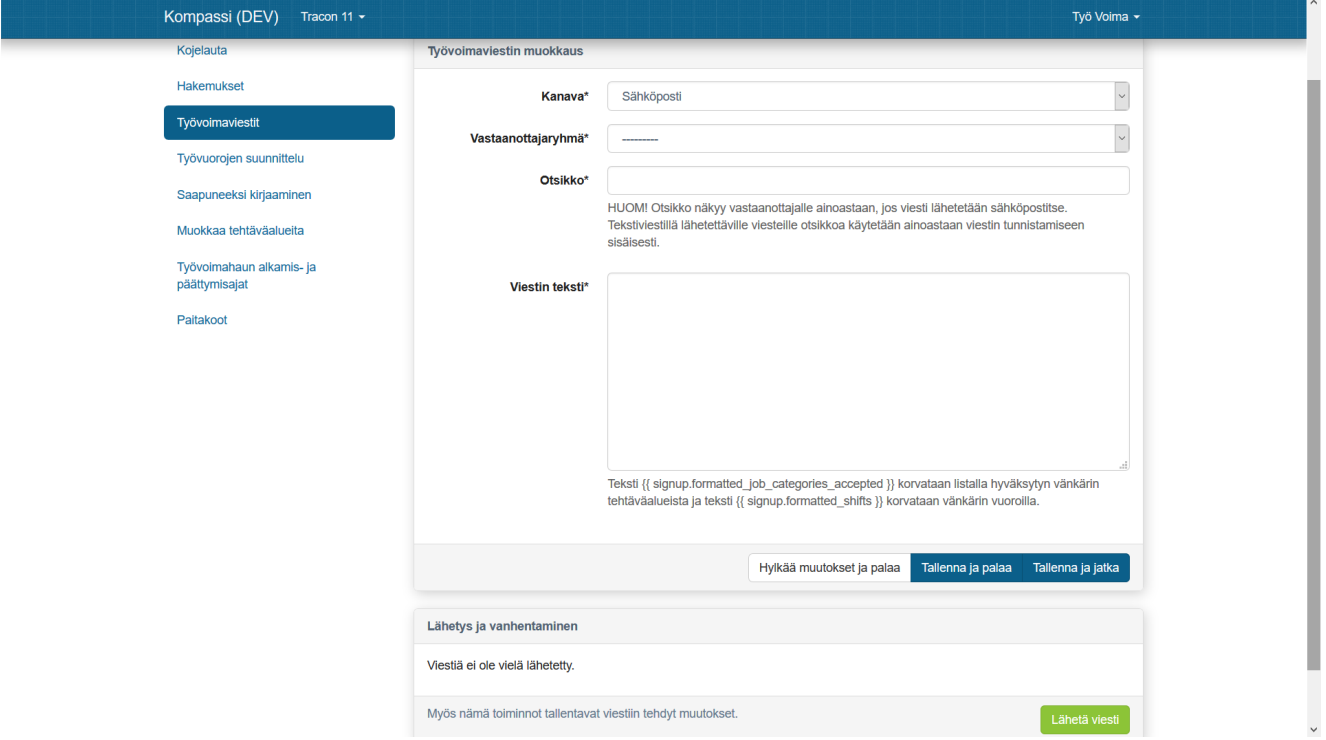

{{ signup.formatted\_job\_categories\_accepted }} sijoittaa kyseiseen kohtaan listan hyväksytyistä tehtäväalueista. Jos siis vastaanottaja on hyväksytty esimerkiksi Infoon niin tämän paikaille tulee lukemaan "Info" tai majoitusvalvojan kohdalla "Majoitusvalvoja". Tämä on hyödyllinen esimerkiksi kun halutaan lähettää kaikille hyväksytyille viesti hyväksynnästä ja tieto siitä mihin tehtäväalueelle heidät on hyväksytty.

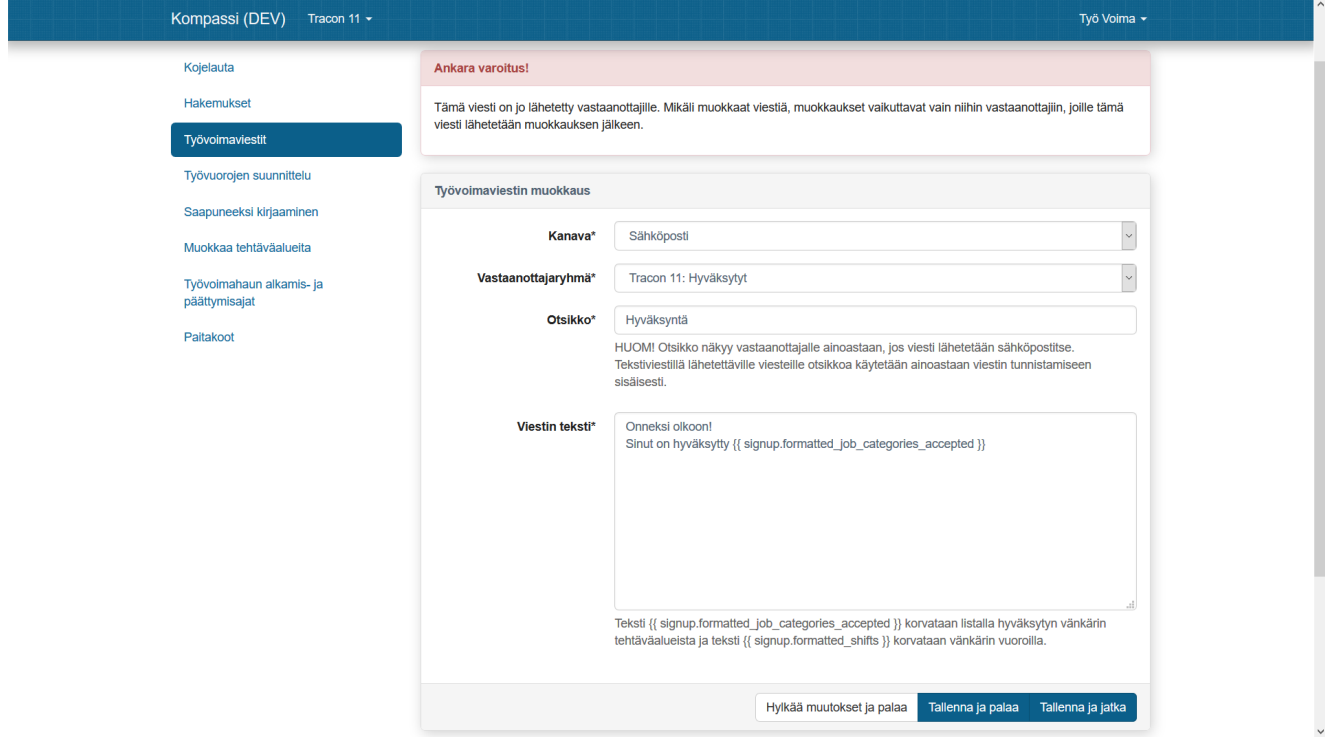

Joka siis näkyy vastaanottajalle:

## Traconin työvoimatiimi <tyovoima@tracon.fi>

 $\geq$  Tauno  $\approx$ 

## Onneksi olkoon! Sinut on hyväksytty Info

{{ signup.formatted\_shifts }} puolestaan sijoittaa vastaanottajalle lisätyt vuorot viestiin. Sitä voidaan käyttää esimerkiksi vuorojen ilmoittamiseen tai vuoroista muistuttamiseen.

<TODO: lisää vastaavat esimerkkikuvat kuin yllä>

Tärkeää on huomata että viestin tallentaminen tallentaa sen ainoastaan luonnoksena. Jos viestin halutaan oikeasti lähtevän täytyy muistaa valita "Lähetä viesti". Mikäli viesti on tarkoituksella tai vahingossa tallennettu luonnoksena se näkyy viestit listassa ilman lähetyspäivää. Klikkaamalla luonnosta päästään muokkaamaan viestiä. Sivun alareunassa on vaihtoehdot luonnoksen poistamiselle tai viestin lähettämiselle. Luonnos voidaan siis vielä poistaa ilman että jää pysyvästi listalle, viestit sen sijaan siinä säilyvät.

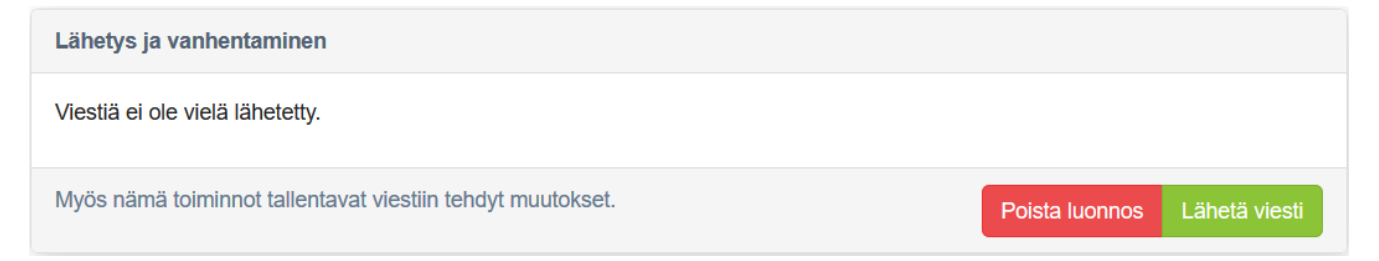

Kun viestilokista klitataan jo lähetetyn viestin otsikkoon sitä päästään muokkaamaan. Huomattavaa kuitenkin on että muokkaus ei tietenkään vaikuta jo lähteneisiin teksti- ja sähköpostiviesteihin eikä sama viesti lähde vastaanottajille montaa kertaa muokattunakaan eli muokkaukset näkyvät ainoastaan niihin jotka liittyvät vastaanottajattaryhmään muokkausten teon jälkeen ja saavat viestin uutena. Se on tärkeä muistaa ja siksi siitä näkyykin varoitus viestiä muokatessa. Tässäkin mahdolliset muutokset täytyy muistaa tallentaa.

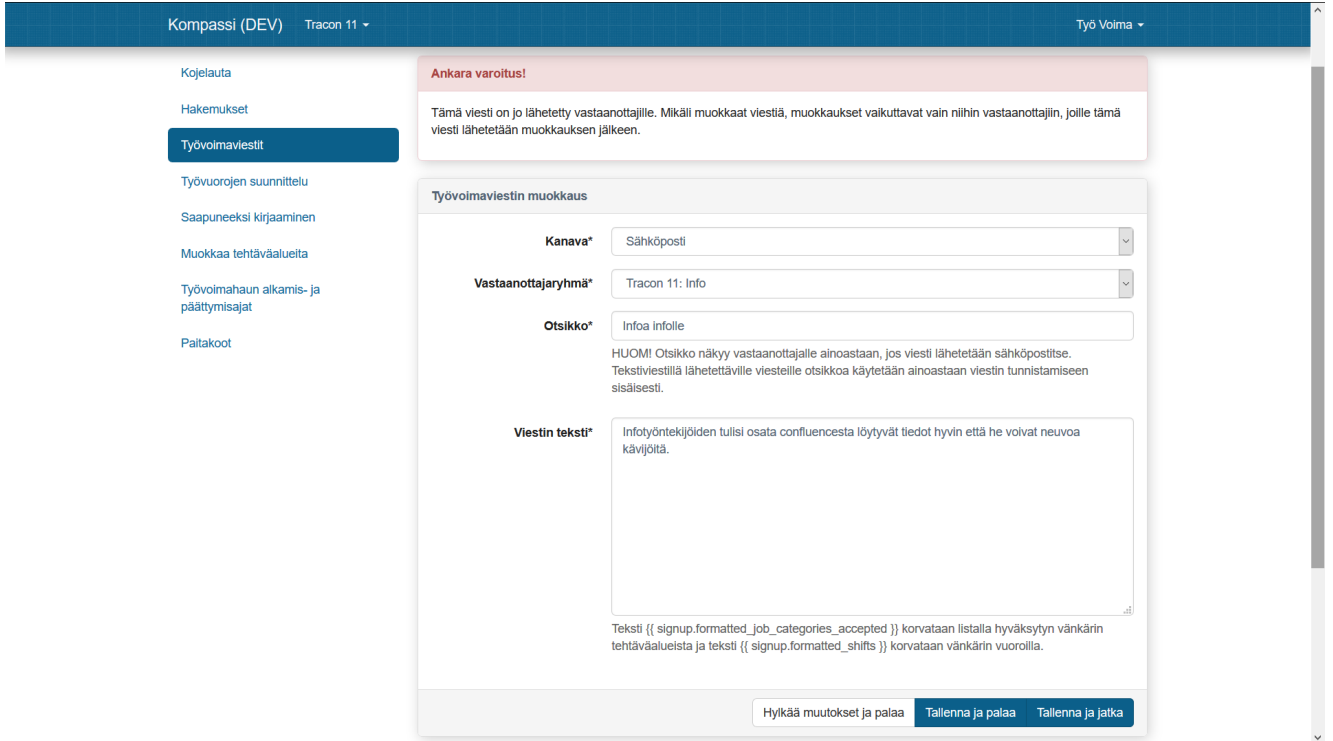

Oleellisinta lähetettyjä viestejä hallittaessa on sivun alareunasta näkyvä vanhenemisen hallinta. Koska voimassa olevat työvoimaviestit lähtevät automaattisesti niille jotka liittyvät vastaanottajaryhmään niin viestit joiden asiasisältö ei ole enää ajankohtaista tulee muistaa aina vanhentaa, jolloin niitä ei enää lähetetä ryhmiin liittyville. Vanheneminen ei tarvitse kuitenkaan olla pysyvää sillä vanhentuneeksikin merkitty viesti voidaan halutessa ottaa uudelleen käyttöön. Lähetys ja vanhentaminen kohta myös kertoo milloin viesti on lähetetty ja milloin se on merkitty vanhentuneeksi.

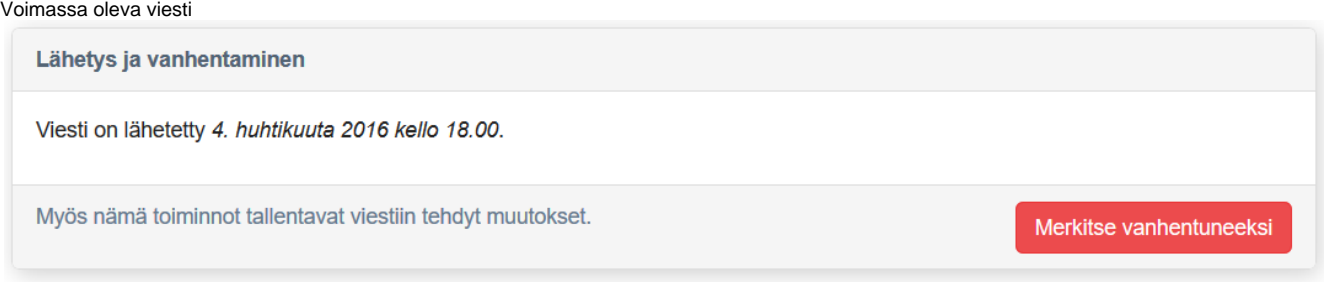

## Vanhentuneeksi merkitty viesti

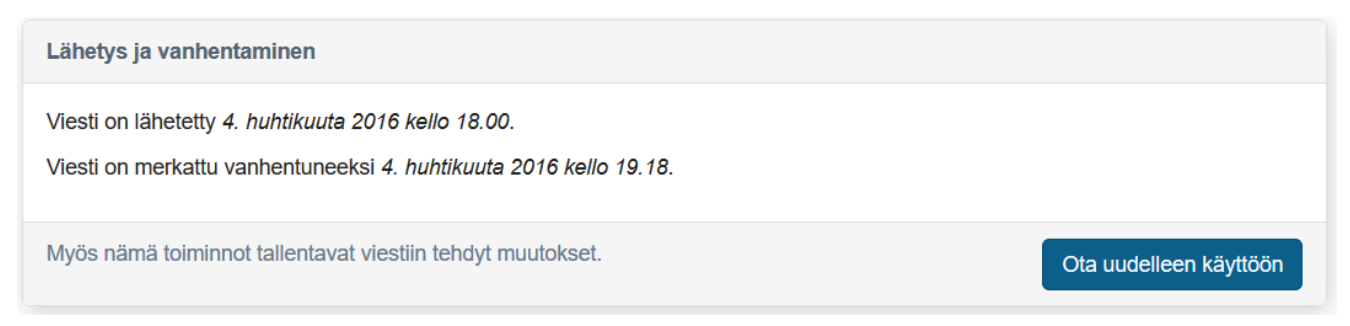